# **Regressionsgerade**

**Hilfskarte Taschenrechner (Casio fx-87DE PLUS)**

## **Beispiel:**

Zu der Punktewolke  $\left. P_{1}(1\,|\,1)\right.$ ,  $\left. P_{2}(3\,|\,2)\right.$ ,  $\left. P(11\,|\,3)\right.$  soll die Regressionsgerade und der Korrelationskoeffizient *r* berechnet werden.

#### **Daten eingeben**

1. Anwendungsmode STAT wählen und in den Modus A+BX wechseln:  $MODE$   $2$   $2$ 

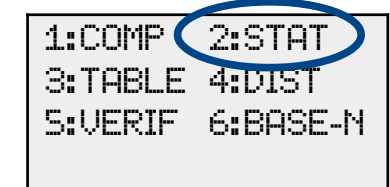

2. Daten in die jeweiligen Spalten eingeben. Jede Eingabe mit  $\equiv$  bestätigen.

Mit den Cursortasten  $\bigcirc$ ,  $\bigcirc$ ,  $\bigcirc$  und  $\bigcirc$  kann zu den einzelnen Werten gesprungen werden.

7: A⋅X ̂ B 8: 1/X X Y 1 2 3 1 3 11 1 2 3

1: 1-VAR 2: A+BX 3: + cX2 4: ln X  $5: e^x \times 6: 0.8^x \times$ 

Die Eingabe mit [AC] abschließen.

## **Steigung und y-Achsenabschnitt berechnen**

1. Im STAT Menü Reg und dann B (=Steigung), bzw. A (=y-Achsenabschnitt) auswählen:  $B:$   $[31F]$  $[1]$  $[5]$  $[2]$  $A:$   $S\#F1$   $T1$   $S1$   $T1$ 2. Im Display steht nun ein B, bzw. A. Berechnung mit  $\Box$  ausführen. 3.  $v=0.18 x+1.12$ A 1,1071422857 1: A 2: B  $3: r$  $5: \hat{Q}$ 1: Type 2: Data 3: Sum 4: Var  $S:$  Reg  $\sum$  6: MinMax B 0,1785714286

## **Korrelationskoeffizient berechnen**

1. Im STAT Menü Reg und dann r auswählen:  $[SHF] [1] [5] [3]$ 2. Im Display steht nun ein r. Berechnung des Korrelationskoeffizient mit  $\Xi$ . 3. *r*≈0,94 r 0,9449111825  $1: \Omega$  2: B  $3: r \rightarrow 4: \hat{x}$ 5: ŷ 1: Type 2: Data  $9.9<sub>nm</sub>$   $4:0<sub>nm</sub>$  $S:$  Reg  $\sum$  6: MinMax

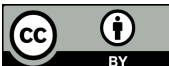

Dieses Werk ist lizenziert unter einer [Creative Commons Namensnennung 4.0 International Lizenz](http://creativecommons.org/licenses/by/4.0/). 2016 Henrik Horstmann  $1$